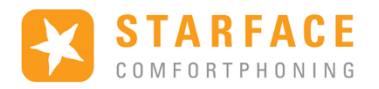

# Fonctionnement de iQueue sans Licence

## Table des matières

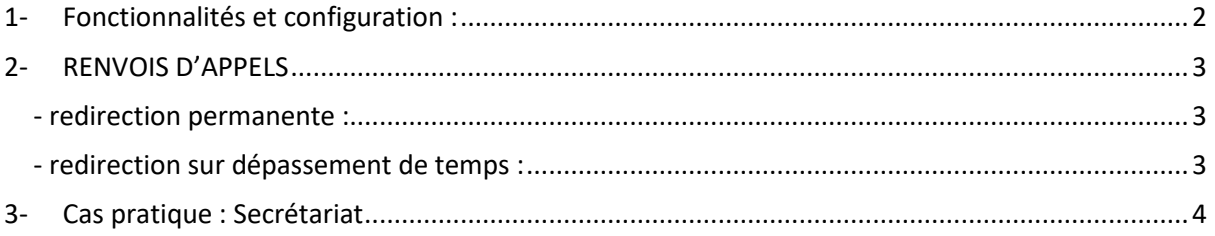

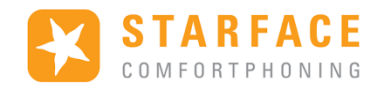

## <span id="page-1-0"></span>1- Fonctionnalités et configuration :

Dans les paramètres du groupe, sélectionner iQueue dans la liste « Gestion des sonneries »

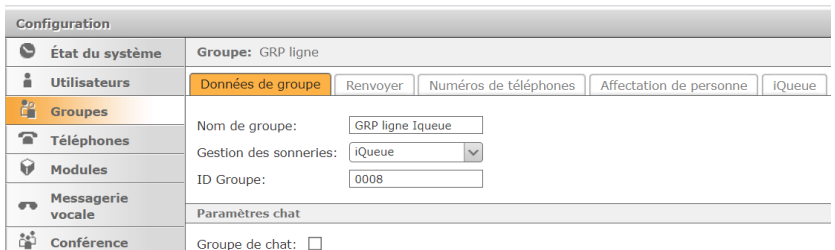

L'onglet iQueue demeure inexploitable sans licence :

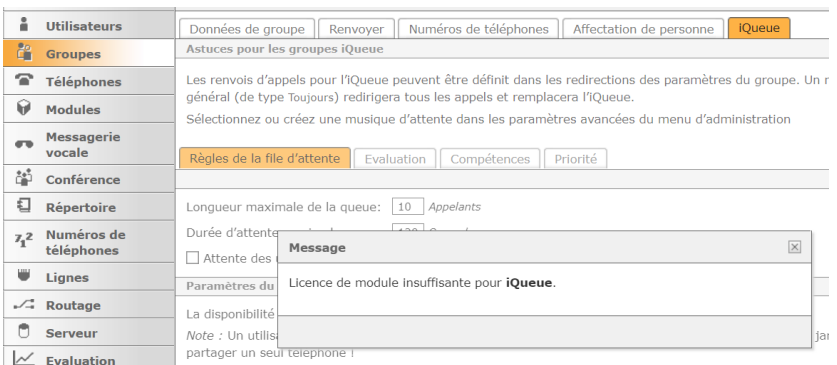

En fermant cette fenêtre d'information, il est tout de même intéressant de prendre connaissance des paramètres par défaut qui sont appliqués sur le groupe :

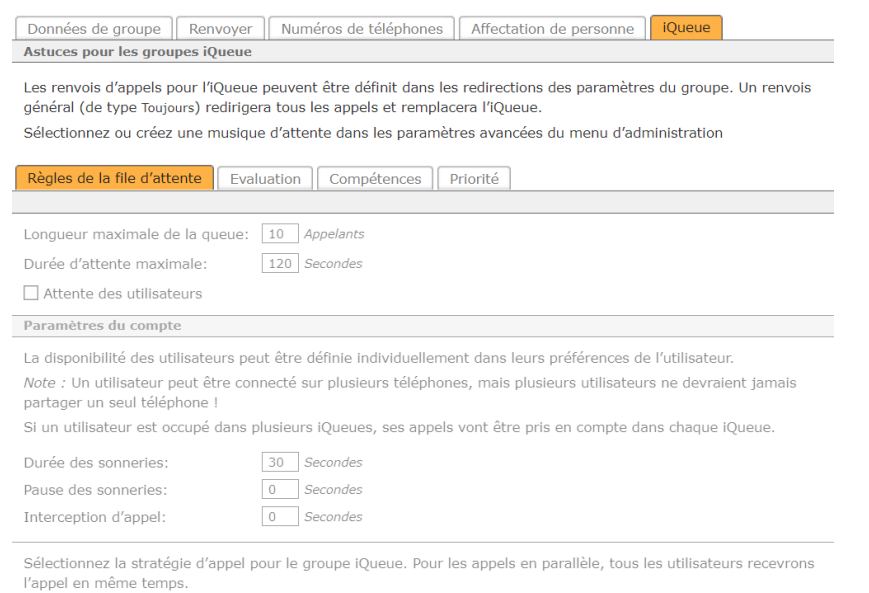

Moins récent indique que l'appel arrivera pour l'utilisateur qui n'a pas répondu a un appel pendant très longtemps.

Par défaut, iQueue met automatiquement un appel en file d'attente. Pendant ce temps, l'appelant entend la musique d'attente par défaut. Même lorsque les agents sonnent, l'appelant entend toujours la musique d'attente.

La stratégie d'appel des agents est parallèle (tous les utilisateurs recevront l'appel en même temps).

Le nombre maximum d'appels est de 10, le temps d'attente maximum est de 120s. La durée de sonnerie des membres est de 30s. Sans redirection configurée, l'appel est raccroché à 120s.

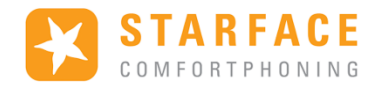

## <span id="page-2-0"></span>2- RENVOIS D'APPELS

#### <span id="page-2-1"></span>- redirection permanente :

Utiliser l'onglet Toujours pour ignorer l'iqueue et renvoyer immédiatement l'appel au numéro inscrit

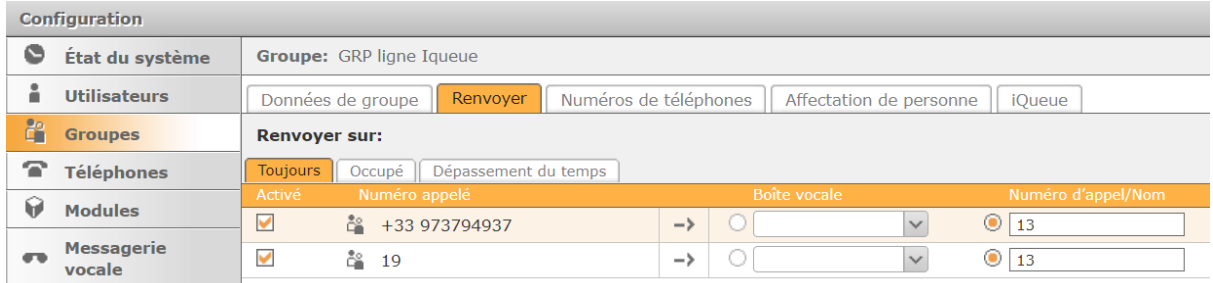

Ici le renvoi est activé pour le n° externe et interne du groupe vers le n° interne 13

#### ATTENTION : La redirection en cas d'occupation n'est pas disponible

#### <span id="page-2-2"></span>- redirection sur dépassement de temps :

 Utiliser l'onglet Dépassement du temps pour renvoyer l'appel au numéro inscrit après les 120s d'attente défini par Iqueue. Les paramètres de temporisation de ce menu ne sont plus fonctionnels et on ne peut pas renvoyer directement sur une boite vocale.

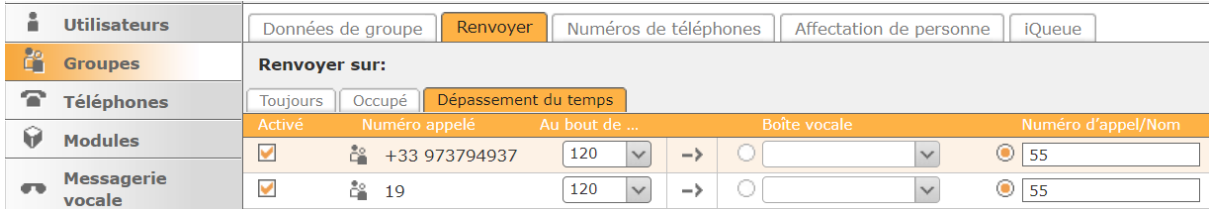

Ici le renvoi est activé pour le n° externe et interne du groupe vers le n° interne 55

ATTENTION : seule la valeur de 120s est prise en compte pour le dépassement de temps ( règle par défaut d'iQueue)

Il est conseillé que la valeur du timer soit identique à la valeur de la durée d'attente maximale d'Iqueue.

ATENTION : Si aucun renvoi n'est activé et qu'un appel reste en attente plus de 120s, l'appel est raccroché car Iqueue n'a pas d'instruction pour traiter l'appel. Il faut au minimum avoir un renvoi sur dépassement du temps pour router l'appel vers un utilisateur, un groupe ou une boite vocale.

Par exemple le renvoi sur dépassement activé ci-dessus renvoi sur un groupe d'appel classique avec d'autres utilisateurs et un renvoi vers boite vocale sur dépassement de temps.

Pour information, une fois décrochés, les appels parqués via le Park Orbit n'ont pas de délai de dépassement de temps (temps d'attente infini).

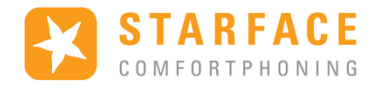

### <span id="page-3-0"></span>3- Cas pratique : Secrétariat

Lorsqu'un(e) standardiste a besoin de gérer un grand nombre d'appels, il peut être utile d'utiliser la solution Park Orbit via une ou plusieurs touches de fonction.

Ajouter à l'utilisateur un bouton « témoin d'occupation » avec le n° interne du groupe pour « monitorer » le groupe. Ajouter également un ou plusieurs boutons de Park Orbit et renommer la (les) touches si besoin.

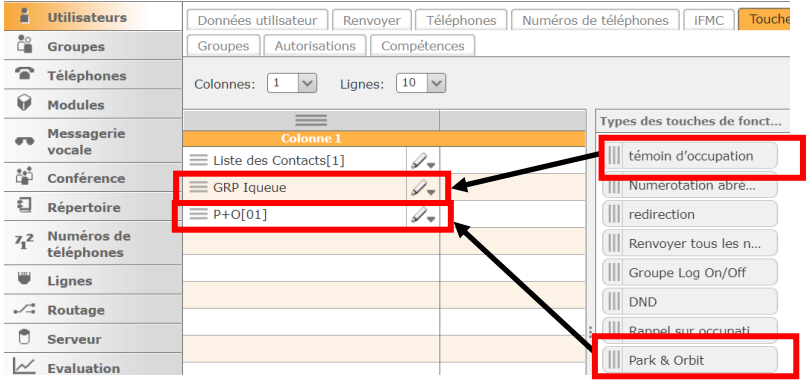

L'utilisateur peut ensuite prendre ou reprendre un appel (entrant ou en attente) avec le bouton témoin d'occupations et envoyer ou reprendre un appel parqué avec le bouton Park & Orbit

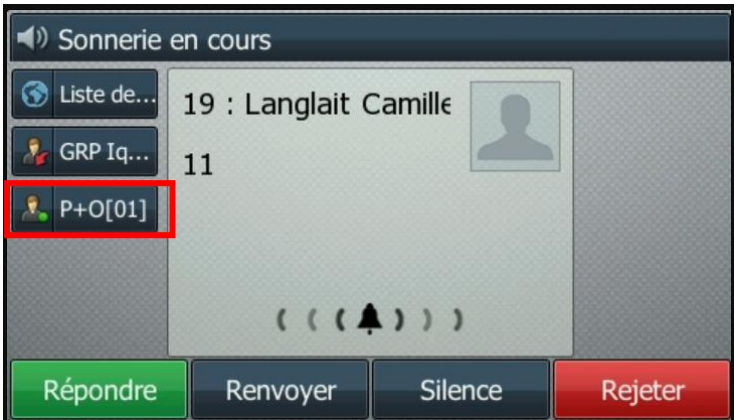

Pour parquer un appel il suffit de répondre puis appuyer sur la touche de park orbit ( ici P+O [01])

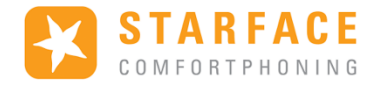

Le témoin rouge indique que l'appel est parqué, il peut être récupéré sur n'importe quel autre dispositif qui à la touche de park orbit avec le n° correspondant (ici [01]) en pressant ce même bouton.

ATTENTION : Un seul appel peut être parqué par touche.

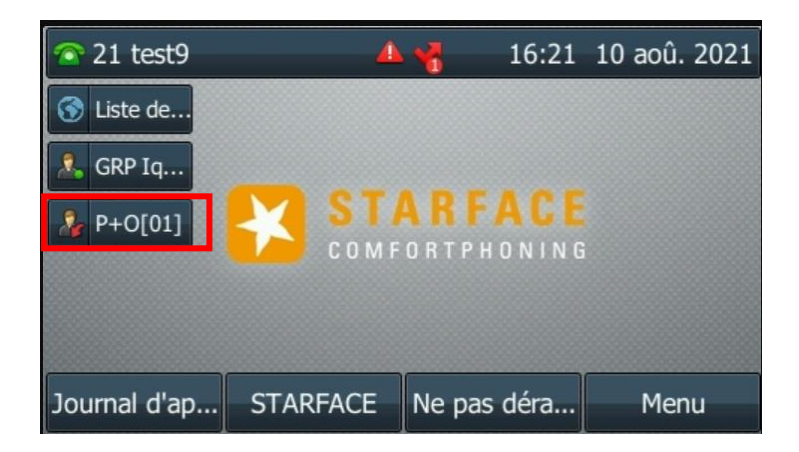

Les appels parqués restent en attente indéfiniment.

Une fois l'appel parqué, l'utilisateur est de nouveau disponible pour recevoir des appels provenant de la file d'attente.